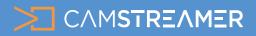

# Create planned broadcasts and choose how to trigger and end your stream

Use the **planning function** for your livestream, which will be triggered and ended automatically on a chosen day and time. There are **three ways** you can launch your stream. Choose the one that's best for you! Ideal for live sports broadcasts, events that repeat at regular weekly intervals, etc.

**Tip**: The availability of each option depends on the **type** of your **streaming service**. Services for streaming to YouTube and **Facebook** offer one-time and recurrent events as a special service, which can be chosen by clicking on **ADD NEW SERVICE** in the options. Other services offer all triggering options in one – you can set them up after selecting services in the **TRIGGERING AND STREAM TYPE** section.

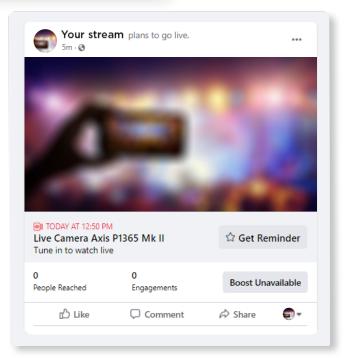

## There are 4 options for triggering your video:

# 1) 24/7 streaming

With this option, your stream runs non-stop; when the user disconnects the camera from the power supply or network and reconnects it, the camera continues to stream. The best solution for continuous broadcasting, e.g. holiday resorts, weather cameras, wild nature cameras, traffic cameras etc.

## 2) Manual

You can trigger/end the stream at any time via the user interface or an added external button - suitable for churches, commitee meetings and events that do not have a specific beginning or require manual triggering. **Tip**: Some platforms such as Facebook or Microsoft Stream do not support 24/7 streaming option and limit streaming time to several hours per day.

**Tip**: Manual option is perfect for unplanned events - videos can be subscribed to on YouTube and Facebook, allowing you to notify viewers when a stream will begin.

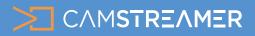

# Create planned broadcasts and choose how to trigger and end your stream

# 3) One-time

Suitable for sporting events and all events that have a known start and end time. A countdown is displayed in the window containing your stream (only for YouTube and Facebook).

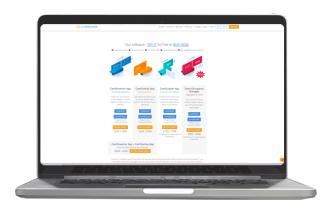

## **Steps for set-up:**

**1.** Start your **30-day trial** or buy a license code and installation .eap files at <u>www.camstreamer.com</u>. This will allow you to try everything out before paying for the full license.

# 4) Recurrent

an unlimited number of events repeating weekly - the next event with a countdown is shown on YouTube and Facebook channels.

## What do you need?

- An AXIS camera (check compatibility here)
- The <u>CamOverlay App</u>
- The <u>CamStreamer App</u>

**Tip:** A free 30-day license can be acquired for both apps after installation or on the <u>camstreamer.com</u>. This will allow you to try everything out before paying for the license.

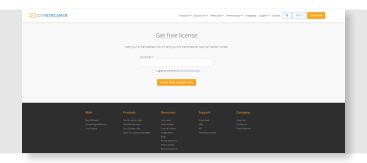

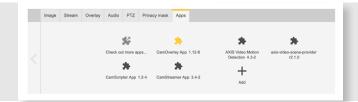

**3.** Open **CamOverlay App's user interface** – you can find the link in the **AXIS camera interface**. In the Apps tab, click on the **Open button**.

2. Sign into the camera's web interface. In the Apps tab and simply install the CamStreamer App and CamOverlay App.

| <ul> <li>Status:</li> </ul> | Stopped Camoverlay |   |
|-----------------------------|--------------------|---|
| 12-8                        | Enabled            |   |
| mStreamer                   | 1                  |   |
|                             | Log level          |   |
| 0                           | info               | ٧ |
| _                           | Server URL         |   |
| 0                           | info               |   |

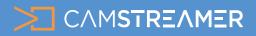

# How to set up Trigerring and Scheduling

| Setting up the camera to stream<br>1. In the STREAM MANAGER, click on the ADD NEW SERVICE button                                                                                                    | CamStreamer App     CamOverlay App     title     CamStripter App     werked       Im CAMERA *     Image: App     Image: App     Image: App     Image: App       You are using a free trial version. Your license will expire in 28 day(s).     Image: Upgrade Scense none     X       STERAM MANAGER     Image: App     Image: App     Image: App       Image: YouTube     24/7     Test LG pondéli 7.9.20     Image: App       Image: Add new service     Image: App     Image: App     Image: App |
|----------------------------------------------------------------------------------------------------|----------------------------------------------------------------------------------------------------|
| Please select a Video Channel:         Vew Area 1         Please select a streaming platform:         Image: Select a streaming platform:         Image: Select a                                                                                                    | <b>2.</b> Select the <b>required platform</b> - e.g. RTMP ingest server (Universal) service (Configure the RTMP stream to your own RTMP server - RTMP is the most popular protocol for live video on the web and the majority of platforms accept <b>RTMP video</b> for web streaming. The CamStreamer App can connect your camera to the RTMP server and send video and audio to it).                                                                                                    |
| <b>3.</b> Enter the <b>internal title</b> (used for the overview in Stream Manager) and a URL address for sending your live stream (in RTMP URL / Stream Key format).                                                                                                    | RTMP ingest server (Universal)         Title       Test         Media server URL       Imp://strap youbube com//lwo?/5tgg u07/5300-1cow         RTMP       mp://sergass@jserverport[app]/stream_name], where [] is optionut.         Advanced options       V                                                                                                    |
| Video quality     Video height: 480p, Max. bitrate: 2000 kbps     Image: Constraint of the intervence of the intervence | <b>4.</b> Select the <b>video's resolution quality</b> (ideally 1080p). Here you can choose from three options – individual options can be changed in <b>STREAM TYPE</b> in the CamStreamer App.                                                                                                    |
| <b>5.</b> In section <b>Triggering</b> select the correct option for your live boardcast.                                                                                                    | Stream type  Manual Manual One-time Recurrent                                                                                                    |

More information about CamOverlay App you can find at www.camstreamer.com

#### Manual

Triggering via **Start and Stop buttons** in the application's user interface or I / O port (1,2) - triggering via digital input on your camera, which can be connected to various HW buttons.

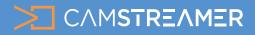

# How to set up Trigerring and Scheduling

#### **One-time**

An event that has a defined beginning and end – the stream is automatically triggered on a specfiic date and hour

**Example:** Your YouTube stream starts at 8 AM on July 17, 2019 and ends at 10 AM on July 17, 2019. You don't have to worry about triggering the stream on the day of the event. YouTube and Facebook show the time when the stream begins and offer a subscribe

#### Recurrent

An unlmited number of events recurring weekly - recurrent triggering and stopping for all days in the week.

**Example:** Streaming to YouTube takes place every Wednesday from 7 AM to 9 AM and every Sunday from 9 AM to 10 AM.

|                  | One-time v                          |                 |                 |                        |        |     |         | ~      |        |      |     |  |
|------------------|-------------------------------------|-----------------|-----------------|------------------------|--------|-----|---------|--------|--------|------|-----|--|
| Triggering       |                                     |                 |                 |                        |        |     |         |        |        |      |     |  |
| Trigger option 😮 | Automatic start and stop using time |                 |                 |                        |        |     |         |        |        | ~    |     |  |
| Schedule         | Start                               | 2020-09-10      | 0 16:26:00      | =                      | End    | 202 | 0-09-10 | 0 16:2 | 6:00   | 1    |     |  |
|                  | Schedule ti                         | mes are display | ed in 'Europe/B | erlin' timezone        |        | <   | Se      | epten  | nber 🗸 | 2020 | )   |  |
| Stream status    | Inactive                            |                 |                 |                        |        | Sun | Mon     | Tue    | Wed    | Thu  | Fri |  |
| Outgoing stream  | Not runnii                          | 9               |                 |                        | _      |     |         | 1      | 2      | 3    | 4   |  |
|                  | Save                                | 🖬 Enab          | le triggering   | Start                  | immedi | 6   | 7       | 8      | (9)    | 10   | 11  |  |
|                  |                                     |                 |                 |                        |        | 13  | 14      | 15     | 16     | 17   | 18  |  |
| Sandwidth chart  |                                     |                 |                 |                        |        | 20  | 21      | 22     | 23     | 24   | 25  |  |
| Sandwidth Chart  |                                     |                 |                 |                        | _      | 27  | 28      | 29     | 30     | 1    | 2   |  |
|                  |                                     |                 |                 |                        |        |     |         |        |        |      |     |  |
| Stream type 😮    |                                     | nt              |                 |                        |        |     |         |        |        | ~    |     |  |
| Stream type 😈    | Recurre                             |                 |                 |                        |        |     |         |        |        |      |     |  |
|                  | Recurre                             |                 |                 |                        |        |     |         |        |        |      |     |  |
|                  |                                     | ecurrent sch    | edule           |                        |        |     |         |        |        | ~    |     |  |
| Triggering       |                                     |                 | edule<br>-      | Tue 23:59              | :59    |     |         | z i    |        | ~    |     |  |
| Triggering       | Using r                             | 10:00           | edule<br>-<br>- | Tue 23:59<br>Sun 23:59 |        |     |         | 7      | ]      | ~    |     |  |

**Tip**: The <u>CamStreamer app</u> supports **streaming with a delay** in versions 3.6.2 and up. The duration of the delay depends on the required quality of the video and SD card capacity. You can use this function to stream e.g. to **YouTube** with an hour delay. This is very useful as a security measure – if something goes wrong, the stream can be stopped **before it's published** online.

### **TRIGGERING - CamStreamer App**

# List of options

**1. Using Start/Stop buttons only** - start via Start and Stop buttons in the user interface of the application.

**3.** Using a recurrent schedule - regular broadcasting based on your weekly schedule.

**2.** Automatic start and stop using time - automatic start and stop based on your scheduled time and date.

**4.** I/O port - start via digital input on your camera, which can be connected to various HW buttons.

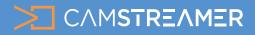

# How to set up Trigerring and Scheduling

## Triggering and scheduling in our CamOverlay App

Triggering and scheduling can also be used for graphics in our CamOverlay App, which also offers three options.

**Input** - connect an external button to your camera and show overlay by pressing the HW button

 $\ensuremath{\textbf{Schedule}}$  - set times in the week when the overlay is shown

Manual - via the app's user interface or via API

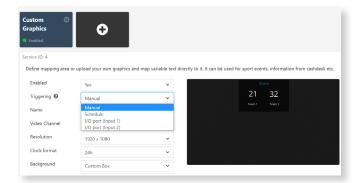

# Need help?

Contact us at <u>support@camstreamer.com</u>

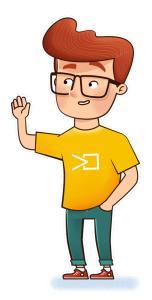

5